## Data collection for debugging Splunk scheduler issues

A scheduler issue may be described as:

- reduced number of completed scheduled searches running during certain periods

- scheduler locks up and doesn't run any scheduled searches for a period of time

- high number of skipped/deferred scheduled searches

**1.)** Set **SavedSplunker** on the search head cluster captain to DEBUG while the issue is occurring:

**a.)** This can be enabled via the UI on the captain node (or if standalone SH , on the single SH) and will take effect immediately but will not persist a restart of Splunk

```
>settings>server settings>server logging>SavedSplunker > DEBUG
```
 **b.)** This can also be set in log.cfg however it will require a restart of Splunk to take effect and **will** persist future restarts. If Splunk is restarted , make sure the captain node comes back up with SavedSplunker in DEBUG as captaincy may shift to another node after a restart.

\$SPLUNK\_HOME/etc/log.cfg

#splunkd search scheduler log#:

#appender.scheduler.maxBackupIndex=5

appender.scheduler.maxBackupIndex=25

#category.SavedSplunker=INFO,scheduler

category.SavedSplunker=DEBUG,scheduler

**c.)** To determine which member is the shc captain you can perform one of the following: - From the monitoring console (within the splunk\_monitoring\_console app context):

> |rest splunk\_server\_group=dmc\_group\_search\_head splunk\_server\_group=" dmc\_searchheadclustergroup\_<shcluster\_label>" /services/shcluster /status|head 1|fields captain.label|rename captain.label AS captain\_label

- or from any SHC member cli:

./splunk show shcluster-status

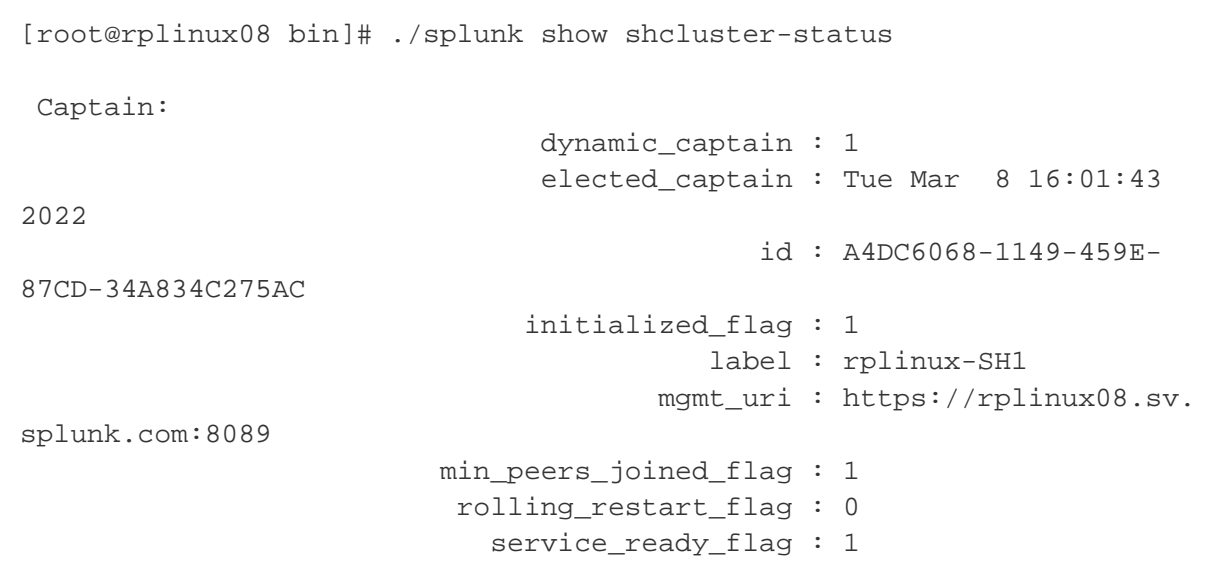

**2.)** collect pstacks on the shc captain main splunkd pid while observing the issue. The script below will default to stack collection every .5 sec and 1000 samples which is ok.

[https://github.com/rephillips/debugging\\_splunk](https://github.com/rephillips/debugging_splunk)

^ requires root access to the server

note: if the issue is too intermittent to catch or doesn't persist long enough to collect pstacks manually we can use watchdog

use watchdog to generate pstacks when any thread goes goes unresponsive for (responseTimeout) ms **pro:** stacks collected automatically

**con:** stacks may be collected when threads other than schedulerThread are unresponsive, therefore we may have stacks collected that do not lineup with the scheduler outage

on search head cluster captain:

## **server.conf**

```
[watchdog]
actions = pstacks
responseTimeout = 100
actionsInterval = 1
[watchdogaction:pstacks]
maxStacksPerBlock = 500
restart splunk
```
**3.)** once pstack collection is finished generate a diag on the captain (or standalone SH if not a SHC) and set SavedSplunker back to INFO

**a.)** If the behavior is such that the scheduler is locked and no searches complete successfully you may want to consider running an alert from the Monitoring Console instance so the admin is notified and can manually kickoff the pstack collection script:

run a scheduled search with email alert from the MC every 1m:

```
index=_internal source=*scheduler.log host IN(*shc*) 
status="completed" OR status="success" | stats count by status | search 
count=0
```
when condition is met where completed searches =0 (indicating scheduler may be hung), run a script collect-stacks.sh [https://github.com](https://github.com/rephillips/debugging_splunk) [/rephillips/debugging\\_splunk](https://github.com/rephillips/debugging_splunk) on the captain to collect pstacks.

**b.)** also generate a diag on all SHC members and 1 indexer from each unique index cluster if there are more than 1 index clusters.

**note:**

If there are too many SHs in the SHC where generating a diag on every SHC member is unreasonable you can export the logs from the members by running the following searches and exporting to csv and attaching to the support ticket:

log export from all SHC members where host IN(\*shc\*) includes all shc members determine scheduler outage time and set earliest / latest to be 1 hour before / 1 hour after outage:

```
index=_internal sourcetype=splunkd source=*splunkd.log host IN(*shc*) 
earliest=07/12/2022:12:00:00 latest=07/12/2022:15:00:00 | table _time 
host sourcetype component _raw
index=_internal sourcetype=splunkd source=*metrics.log host IN(*shc*) 
earliest=07/12/2022:12:00:00 latest=07/12/2022:15:00:00 | table _time 
host sourcetype component _raw
```
index=\_internal sourcetype=scheduler source=\*scheduler.log host IN (\*shc\*) earliest=07/12/2022:12:00:00 latest=07/12/2022:15:00:00 | table \_time host sourcetype component \_raw

index=\_audit sourcetype=audittrail host IN(\*shc\*) earliest=07/12/2022: 12:00:00 latest=07/12/2022:15:00:00 | table \_time host sourcetype \_raw

```
index=_internal sourcetype=splunkd_access source=*splunkd_access.log 
host IN(*shc*) earliest=07/12/2022:12:00:00 latest=07/12/2022:15:00:00 
| table _time host sourcetype clientip method status user spent bytes 
uri* _raw
```

```
index=_introspection sourcetype=splunk_resource_usage 
source=*resource_usage.log host IN(*shc*) earliest=07/12/2022:12:00:00 
latest=07/12/2022:15:00:00 | table _time host sourcetype component data.
* _raw
```

```
index=_internal sourcetype=splunkd source=*watchdog.log host IN(*shc*) 
earliest=07/12/2022:12:00:00 latest=07/12/2022:15:00:00 | table _time 
host sourcetype component *thread* _raw
```
This will help Splunk Support have the best visibility into the issue.

```
4.) Upload files to Support case.
```